## **REGISTRATION AND THEATRICAL DESIGN SUBMISSION**

NOTE: Before Registering, follow the instructions for how to save and name the file for submissions.

- 1. Go to the theatrical design link on the UIL Webpage.
- 2. Click on the blue link on the theatrical design page that says "UIL Theatrical Design Entry Portal"
- 3. On your first entry it will ask you to log in. You can't. Go to step 4
- 4. Click on the white Theatrical Design link on the top blue bar.
  - a. You will be able to create an account. Do so.
  - b. Enter the appropriate information
  - c. You will receive an email from the UIL acknowledging that you have entered.
  - d. The UIL will approve your registration.
  - e. You will receive an approval notice from UIL
  - f. You are then free to enter your design submissions. (Each one is a separate entry)

| University<br>Interscholastic<br>League<br>JOURNALISM FILM JUDGES PAGE THEATRICAL DESIGN THE | FILM JUDGES PAGE THEATRICAL DESIGN THEATRICAL DESIGN JUDGES PAGE |
|----------------------------------------------------------------------------------------------|------------------------------------------------------------------|
| Login or Create an Account                                                                   |                                                                  |
| Login                                                                                        | Create a New Account                                             |
| Email Address *                                                                              | Email Address *                                                  |
| Password * lost password?                                                                    | First Name *                                                     |
| □ remember me                                                                                | Last Name *                                                      |

| Job Title           |
|---------------------|
|                     |
|                     |
| Primary Address     |
| Street Address      |
|                     |
|                     |
| Line 2              |
|                     |
| City                |
|                     |
| Country             |
| United States       |
| State / Province    |
| Select \$           |
| Zip / Postal Code   |
|                     |
|                     |
| Create a Password * |
|                     |
|                     |
| Retype Password *   |
|                     |
|                     |
| Back Register       |
|                     |
|                     |

5. When you log in with your e-mail and password, you will see this page

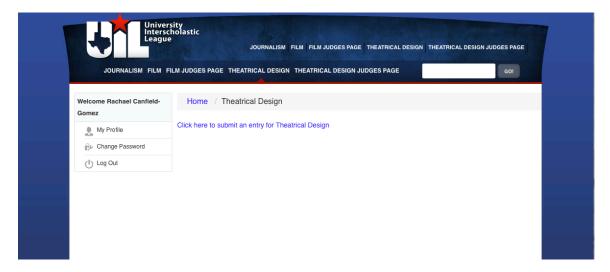

Click on the blue link to submit an entry and then you will see the following page. Fill in the information requested.

\*\*\*\*\*\*

| Unive<br>Inters<br>Leagu                                        |                                                 | FILM JUDGES PAGE THEATRICAL DESIGN THEATRICAL | DESIGN JUDGES PAGE |
|-----------------------------------------------------------------|-------------------------------------------------|-----------------------------------------------|--------------------|
| JOURNALISM FILM                                                 | FILM JUDGES PAGE THEATRICAL DESIGN THE          | ATRICAL DESIGN JUDGES PAGE                    | GOI                |
| Welcome Rachael Canfield-<br>Gomez                              | Home / My Enrollments / Enrol                   | llment                                        |                    |
| 🕞 Home                                                          | 2017 UIL Contests: Theatri                      | cal Design                                    |                    |
| Wy Enrollments                                                  | Entry Information → Theatrical Design Enry Form |                                               |                    |
| In Progress (1)                                                 | Category *                                      |                                               |                    |
| My Profile                                                      | Division 1                                      | \$                                            |                    |
| Change Password                                                 | Division 1 - Costume                            | \$                                            |                    |
| Log Out<br>Rules for this contest can be<br>found at this link. | Name of Nominee *<br>First Name                 | Last Name                                     |                    |
| Theatrical Design Director                                      | Paul                                            | Tazewell                                      |                    |
| UIL<br>1701 Manor Road<br>Austin, Texas 78722                   | Email Address *                                 |                                               |                    |
|                                                                 | uiltheatricaldesign.gomez@gmail.com             |                                               |                    |
|                                                                 | Company Name *                                  |                                               |                    |
|                                                                 | Austin:Anderson HS                              |                                               |                    |
|                                                                 |                                                 |                                               |                    |
|                                                                 |                                                 |                                               |                    |
|                                                                 |                                                 |                                               | Save and Next      |

| 2 My Enrollments                                     | Entry Information → Theatrical Design Enry Form                                                  |   |
|------------------------------------------------------|--------------------------------------------------------------------------------------------------|---|
| In Progress (1)                                      | Please select the appropriate Division for your entry. *                                         | _ |
| My Profile                                           | PLEASE check your current alignments. Errors may result in an ineligible entry.                  |   |
| De Change Password                                   | Ivision 1 (1A, 2A, 3A and 4A)                                                                    |   |
|                                                      | Division 2 (5A and 6A)                                                                           |   |
| Log Out                                              |                                                                                                  |   |
| Rules for this contest can be<br>found at this link. | Entry Category *                                                                                 |   |
|                                                      | Please select the appropriate category for your entry. Errors may result in an ineligible entry. |   |
| Theatrical Design Director                           | <ul> <li>Division 1 Set</li> <li>Division 1 Costume</li> </ul>                                   |   |
| UIL<br>1701 Manor Road                               | Division 1 Hair and Makeup                                                                       |   |
| Austin, Texas 78722                                  | Division 1 Marketing                                                                             |   |
|                                                      | Division 1 Group                                                                                 |   |
|                                                      | Division 2 Set                                                                                   |   |
|                                                      | Division 2 Costume                                                                               |   |
|                                                      | Division 2 Hair and Makeup                                                                       |   |
|                                                      | Division 2 Marketing                                                                             |   |
|                                                      | Division 2 Group                                                                                 |   |
|                                                      | Very Calend I. Calend by Oldy 14 and an these conduct the UU of 510 474 0000 *                   |   |
|                                                      | Your School - Select by City - If not on there, contact the UIL at 512-471-9996 *                |   |
|                                                      | AUSTIN ANDERSON HS                                                                               |   |
|                                                      | Sponsor's First Name *                                                                           |   |
|                                                      | Rachael                                                                                          |   |
|                                                      |                                                                                                  |   |
|                                                      | Sponsor's Last Name *                                                                            |   |
|                                                      | Canfield-Gomez                                                                                   |   |
|                                                      | Sponsor's E-Mail *                                                                               |   |
|                                                      | uiltheatricaldesign.gomez@gmail.com                                                              |   |
|                                                      |                                                                                                  |   |
|                                                      | Confirm Sponsor's E-Mail *                                                                       |   |
|                                                      |                                                                                                  |   |
|                                                      | Confirm Sponsor's E-Mail *                                                                       |   |
|                                                      |                                                                                                  |   |
|                                                      | Phone # *                                                                                        |   |
|                                                      | 956-341-9975                                                                                     |   |
|                                                      | 000041-0010                                                                                      |   |
|                                                      | Contestant's Name                                                                                |   |
|                                                      | If a group, enter 4 group member names separated by commas                                       |   |
|                                                      | Paul Tazewell                                                                                    |   |
|                                                      | Date Submitted *                                                                                 |   |
|                                                      | 1/19/2017                                                                                        |   |
|                                                      | 1113/2017                                                                                        |   |

To attach your contestant's file, click on "Choose File" button and you will then get the next screen. NOTE: For all INDIVIDUAL ENTRIES, use the top slot to enter their file. FOR GROUP ENTRIES, you put one file in each slot as requested for set/costume/hair-makeup/marketing.

#### Attach your pdf portfolio here for Individuals. Groups upload your "SET COMPONENT" here. \*

The Name of the File should read as follows:

Year Division City School Category - First name and last name of student

i.e. 172texarkanatexashighhchoolcostume-rachaelgomez - For groups add a "gr" before category. ie " grset"

Choose File no file selected

Name of the File

### GROUPS ONLY - Submit you "GROUP COSTUME FILE" here.

The Name of the File should read as follows: Year Division City School Category - First name and last name of student i.e. 172texarkanatexashighhchoolcostume-rachaelgomez - For groups add a "gr" before category. ie " grset"

Choose File no file selected

Name of File

#### GROUPS ONLY - Submit your "GROUP HAIR AND MAKEUP FILE" here.

The Name of the File should read as follows:

Year Division City School Category - First name and last name of student

i.e. 172texarkanatexashighhchoolcostume-rachaelgomez - For groups add a "gr" before category. ie " grset"

Choose File no file selected

Name of File

#### GROUPS ONLY - Submt your "GROUP MARKETING FILE" here.

The Name of the File should read as follows: Year Division City School Category - First name and last name of student i.e. 172texarkanatexashighhchoolcostume-rachaelgomez - For groups add a "gr" before category. ie " grset"

Choose File no file selected

Name of File

|                                                                                                    | Sponsor's Last Name *              |  |
|----------------------------------------------------------------------------------------------------|------------------------------------|--|
|                                                                                                    | Canfield-Gomez                     |  |
| Choose File                                                                                                    | ×                                  |  |
| My Computer                                                                                                    | Upload from your computer          |  |
| Service Service Servic | Drag file here                     |  |
|                                                                                                    | Choose File                        |  |
| F, filestack The Files API                                                                                                    | for the Web Prev Save and Finalize |  |

Either drag and drop or choose file and it should appear then as a preview. At the bottom of the window it asks you to type in the name of the file. Then you can save the file. You will be able to return and edit your entry until you click the "SAVE AND FINALIZE button.

|       | he has the file                         |  |
|-------|-----------------------------------------|--|
| 172au | istinandersonhscostume-paultazewell.pdf |  |
|       |                                         |  |
|       | Prev Save Save and Finalize             |  |
|       |                                         |  |

It will then return you to the following window that will indicate any entries you have in progress or submitted. (NOTE: Once you finalize your entry, you will receive an email from David Stevens confirming your entry.) To proceed to your

other entries, click on the HOME button on the side bar and it will take you through the same entry steps. Your HOME space is where you can manage your entries until you finalize them. Entries must be finalized prior to the submission deadline.

| Home            | How to submit another entry                                                                                   |
|-----------------|----------------------------------------------------------------------------------------------------|
| My Enrollments  | To submit another entry, click on the home tab to the left. A link will be available to submit another entry. |
| In Progress (3) |                                                                                                    |
| Complete (1)    | In Progress<br>Entries that you have started but not yet finished / submitted.                                |
| My Profile      | Complete                                                                                                    |
| Change Password | Entries that have been received for review.                                                                   |
| Log Out         |                                                                                                    |
|                 |                                                                                                    |
|                 |                                                                                                    |
|                 |                                                                                                    |

# Sample view of email you will receive.

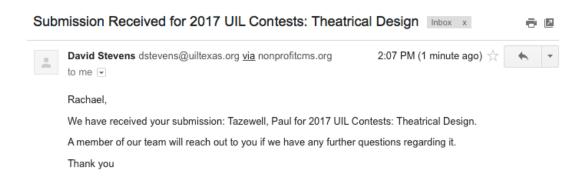

The staff will review your entry.

It will be assigned to judging.

You will be notified about advancing submissions and at that time you can review the evaluations online. (Instructions will be provided)